# Oracle Database 19c on

# SUSE Linux Enterprise Server 15 SP5

**Arun Singh** June 30<sup>th</sup>, 2023

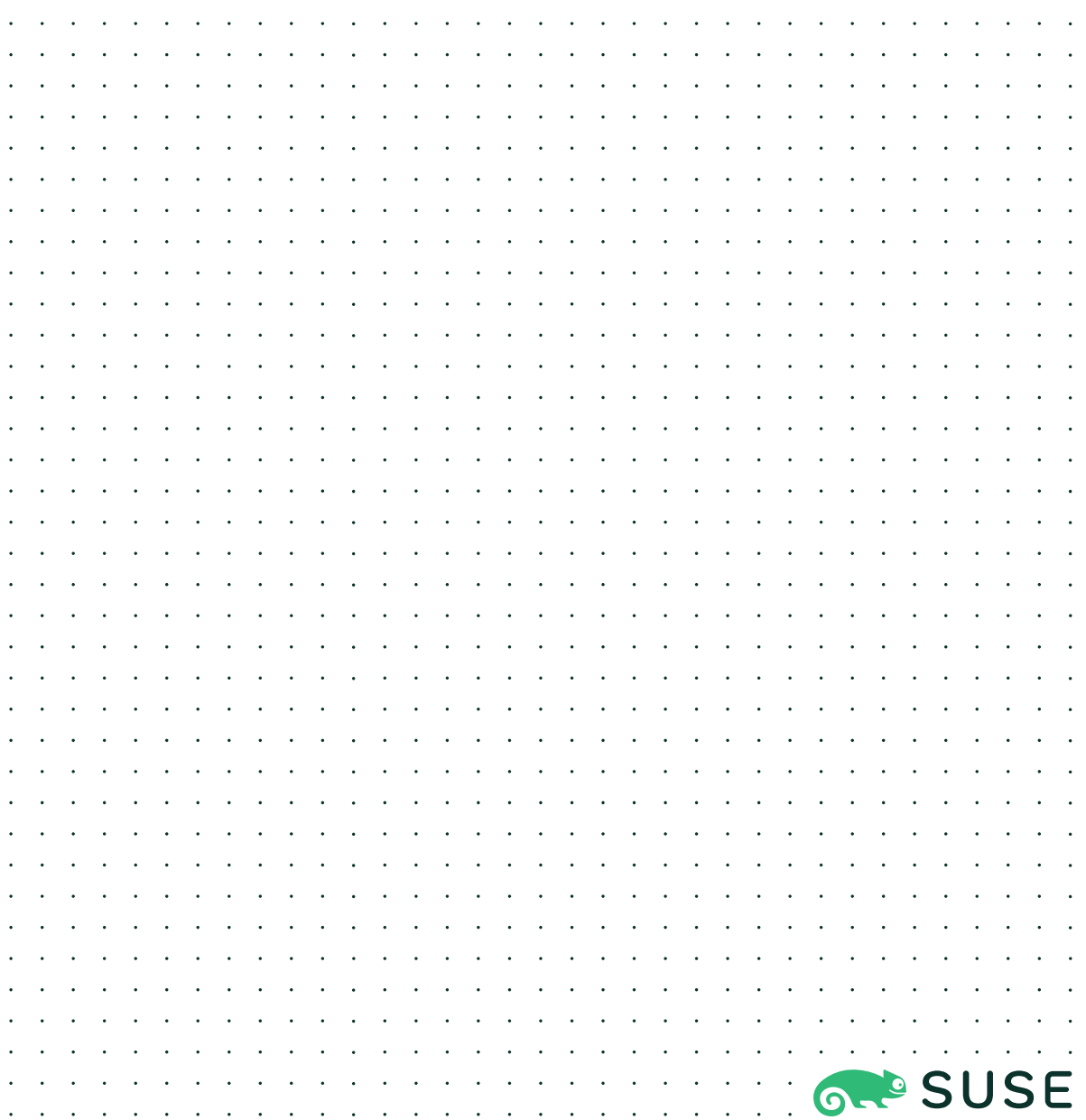

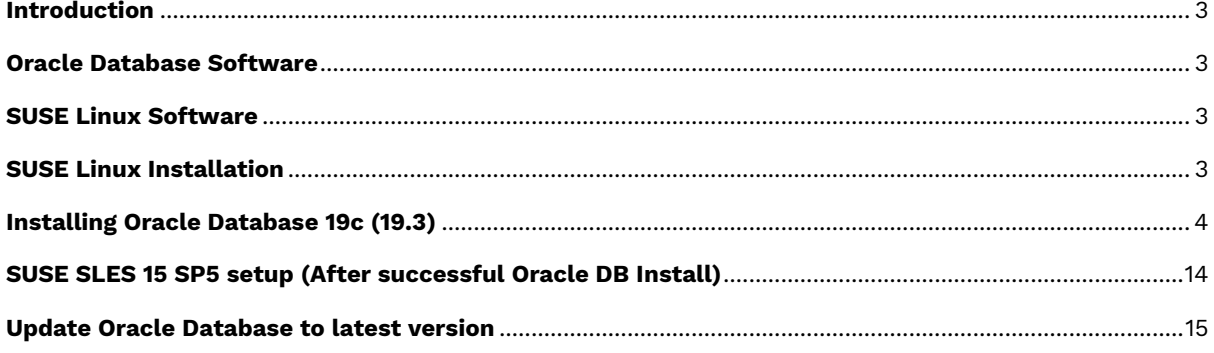

#### <span id="page-2-0"></span>Introduction

This document is not a replacement for official Oracle install document, but to help you understand minor difference you may encounter while installing Oracle Database 19c on SUSE Linux Enterprise Server 15 SP5. This document covers x86\_64 version but installation steps are same for other platforms. We will use latest versions of Oracle Database Enterprise version 19c.

#### <span id="page-2-1"></span>Oracle Database Software

Oracle Database Enterprise Edition 19c is available for public download at: <https://www.oracle.com/technetwork/database/enterprise-edition/downloads/index.html>

#### <span id="page-2-2"></span>SUSE Linux Software

Download SUSE Linux Enterprise Server 15 SP5 here, you can use 60 Day's free trial: <https://www.suse.com/products/server/download/>

#### <span id="page-2-3"></span>SUSE Linux Installation

Install SUSE Linux Enterprise Server 15 SP5 with "**Enhanced Base System, Software Management, X Window System, Oracle Server Base**" pattern. Please note that SLES15 SP5 comes with SLE-15-SP5-Online-x86\_64-GM-Media1.iso and SLE-15-SP5-Full-x86\_64- GM-Media1.iso. Use Online version if you are connected to internet & ready to register your server with SUSE Customer Center (scc.suse.com).

You can follow the official Oracle Installation manual for selective SLES OS required rpms, however **Oracle Server Base** pattern from SUSE will fulfil minimum setup required for Oracle Database Installation.

```
oracle@sles15sp5:~> uname -a
Linux sles15sp5 5.14.21-150500.53-default #1 SMP PREEMPT_DYNAMIC Wed May 10 07:5
6:26 UTC 2023 (b630043) x86_64 x86_64 x86_64 GNU/Linux
oracle@sles15sp5:~> cat /etc/os-release
NAME="SLES"
VERSION="15-SP5"
VERSION_ID="15.5"
PRETTY_NAME="SUSE Linux Enterprise Server 15 SP5"
ID="sles"
ID_LIKE="suse"
ANSI_COLOR="0;32"
CPE_NAME="cpe:/o:suse:sles:15:sp5"
DOCUMENTATION_URL="https://documentation.suse.com/"
oracle@sles15sp5:~> env |grep ORA
ORA_NLS10=/opt/oracle/19c_db/nls/data
ORACLE_SID=orcl
ORACLE_BASE=/opt/oracle
ORACLE_HOME=/opt/oracle/19c_db
oracle@sles15sp5:~>
```
### <span id="page-3-0"></span>Installing Oracle Database 19c (19.3)

Installing Oracle Database19c on SLES15 SP5 is straightforward, please follow:

- 1. Download Oracle SW (LINUX.X64\_193000\_db\_home.zip)
	- a. unzip in \$**ORACLE\_HOME** directory.
	- b. cd \$ORACLE\_HOME
	- c. ./runInstaller

Note: There is a change in Oracle Database 19c Installation process. Now runInstaller is a script, please check Oracle Official document for explanation.

- 2. Watch for following minor error/warning messages (**Fix before starting Installer**):
	- 1. Make sure server is assigned static IP address.
	- 2. Make sure you have enabled oracle user & logged-in as user "**oracle**".
	- 3. Install (or verify) any missing packages i.e.

**zypper** in libcap1 libcap1-32bit libcap-ng-utils libcap-ng0-32bit libXtst6-32bit nfs-kernel-server

**Note:** libcap1 & libcap1-32bit are part of **SLES 15 Legacy Module.** Refer <https://documentation.suse.com/sles/15-SP2/html/SLES-all/cha-register-sle.html> on how to enable Legacy Module.

4. **DBCA Error:** ORA-27104: system-defined limits for shared memory was misconfigured

**Fix:** Increase kernel.shmmax & kernel.shmall based on your Server RAM in **/etc/sysconfig/oracle** & run "**systemctl restart oracle-setup**".

Please refer Oracle Metalink Note [ID 567506.1] - Maximum SHMMAX values for Linux x86 and x86-64

Example values for x86\_64 Server with 32GB RAM:

shmmax=16833714176, shmall=3287834

3. Login as user oracle and Start Oracle Universal Installer (OUI): **\$ORACLE\_HOME/runInstaller**

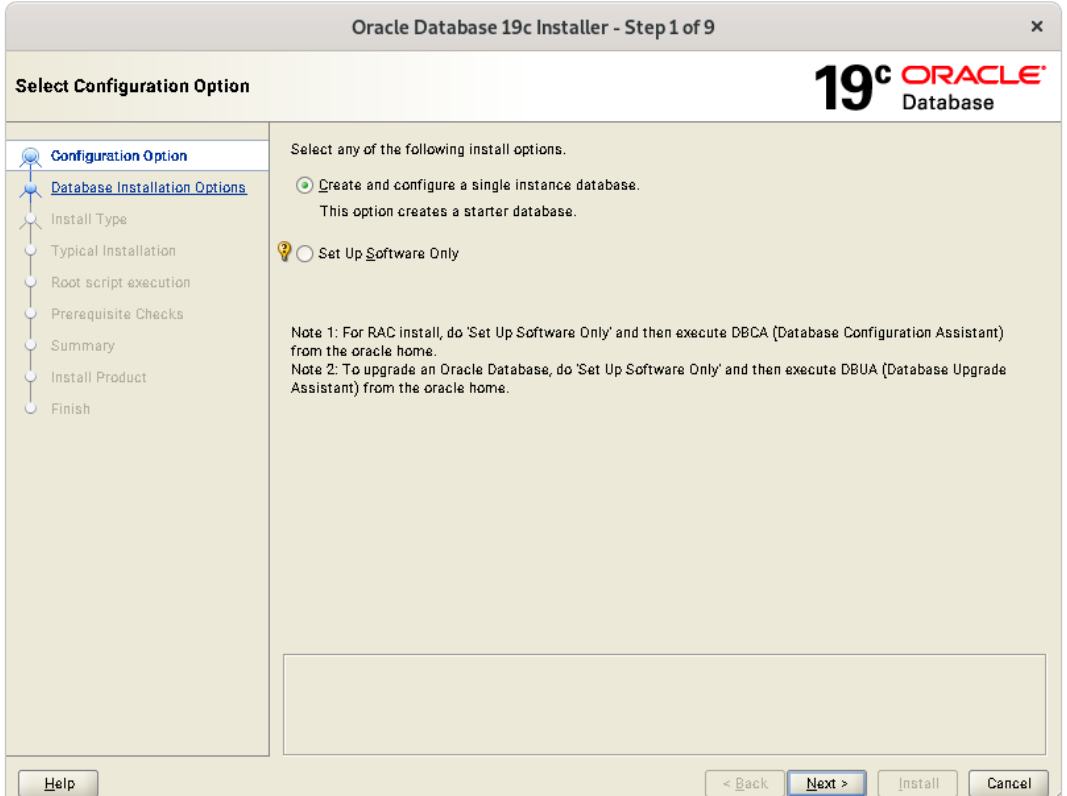

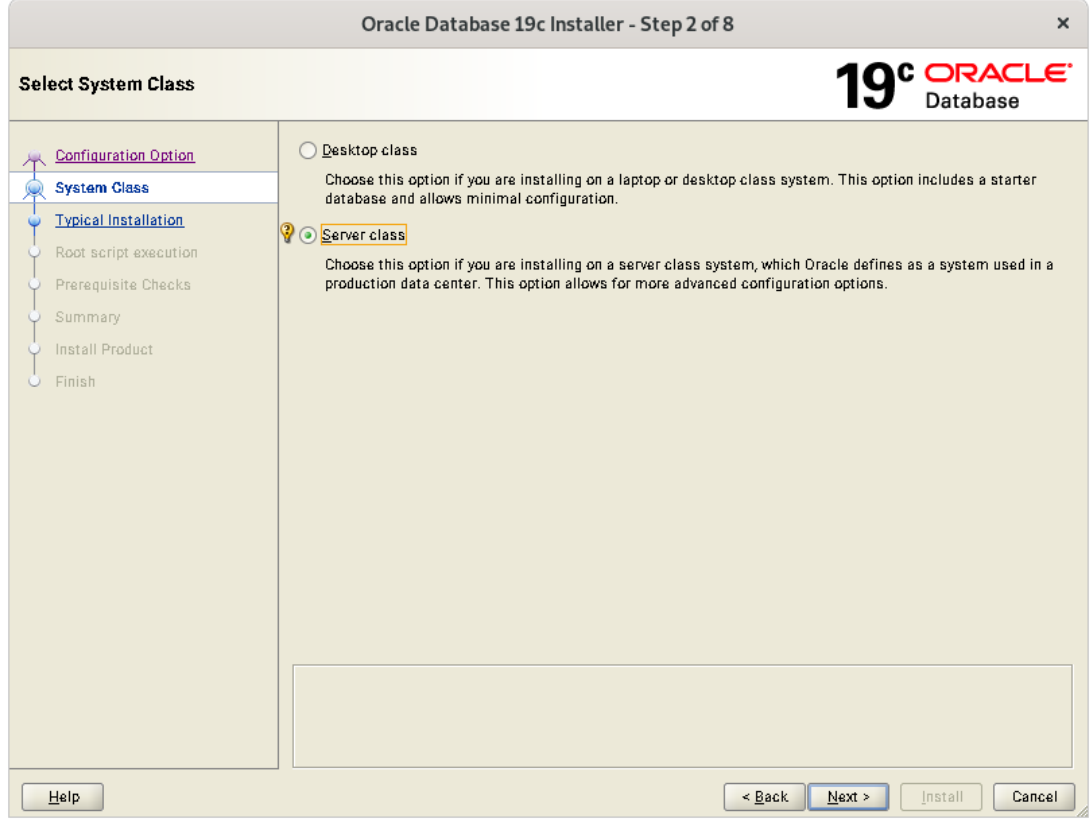

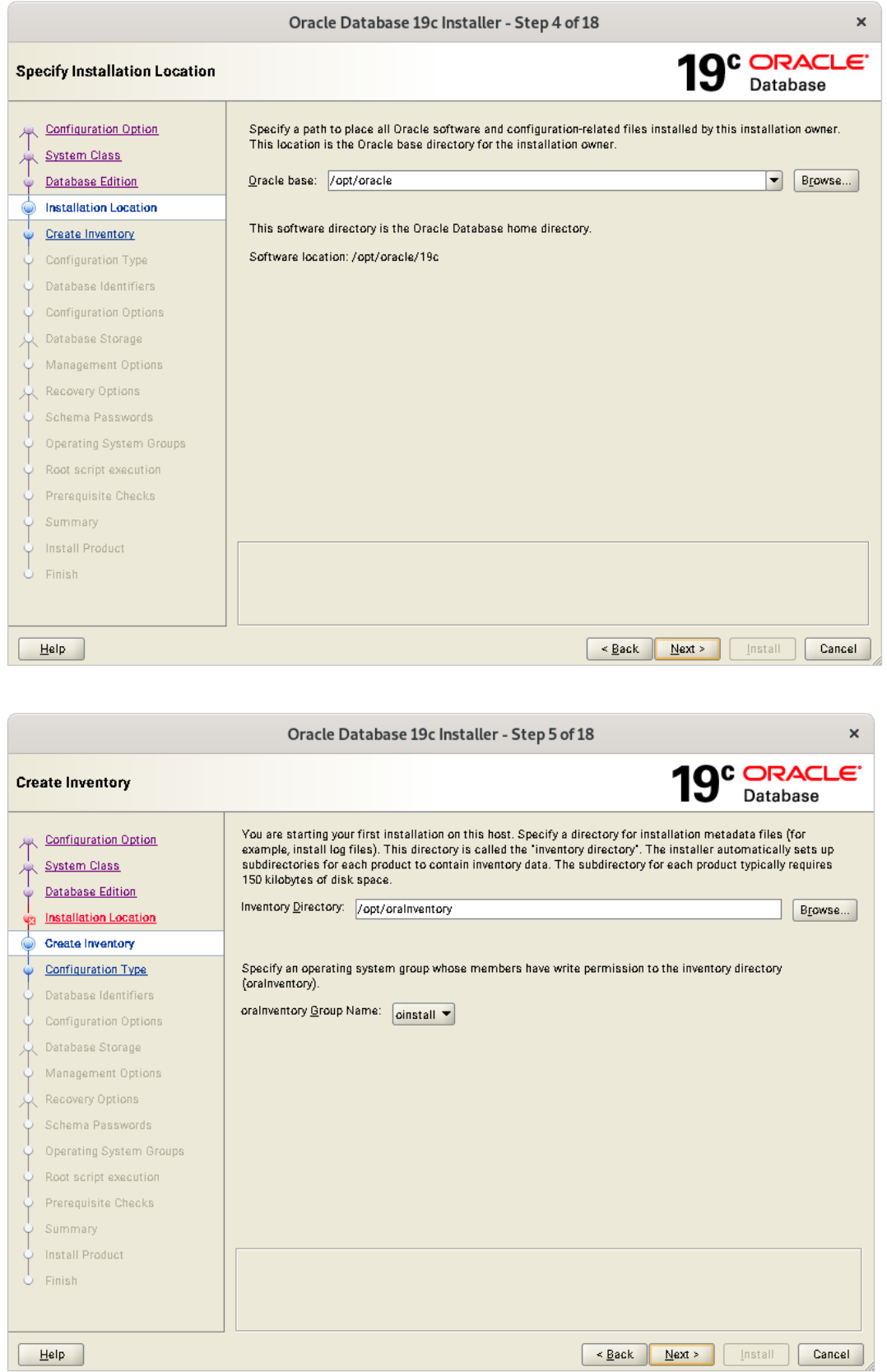

 $\begin{array}{|c|c|c|c|c|}\hline & & & \multicolumn{1}{|c|}{\text{Mext}} & \multicolumn{1}{|c|}{\text{Mext}} & \multicolumn{1}{|c|}{\text{Mest}} & \multicolumn{1}{|c|}{\hline} & \multicolumn{1}{|c|}{\hline} & \multicolumn{1}{|c|}{\hline} & \multicolumn{1}{|c|}{\hline} & \multicolumn{1}{|c|}{\hline} & \multicolumn{1}{|c|}{\hline} & \multicolumn{1}{|c|}{\hline} & \multicolumn{1}{|c|}{\hline} & \multicolumn{1}{|c|}{\hline} &$ 

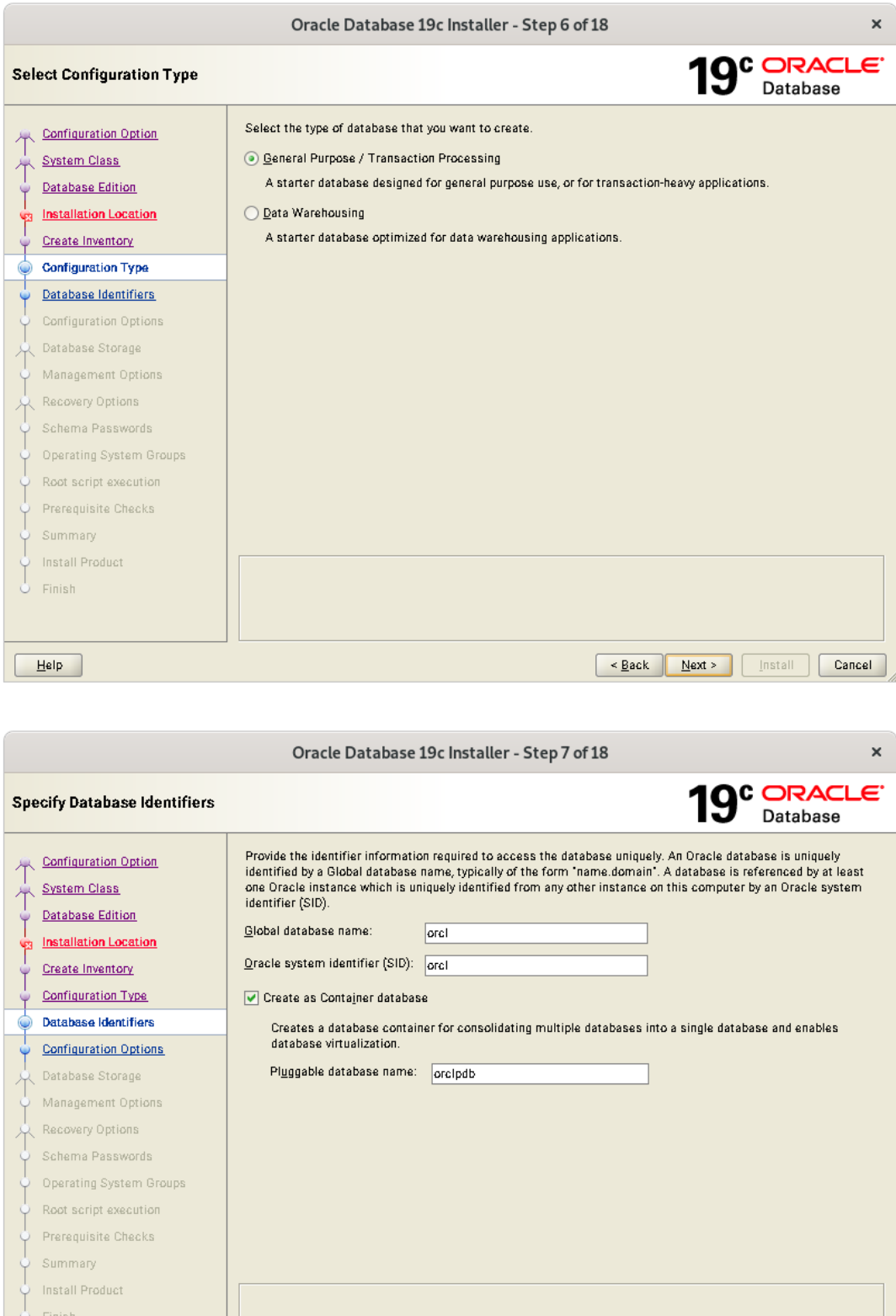

 $\boxed{\underline{HeIP}}$ 

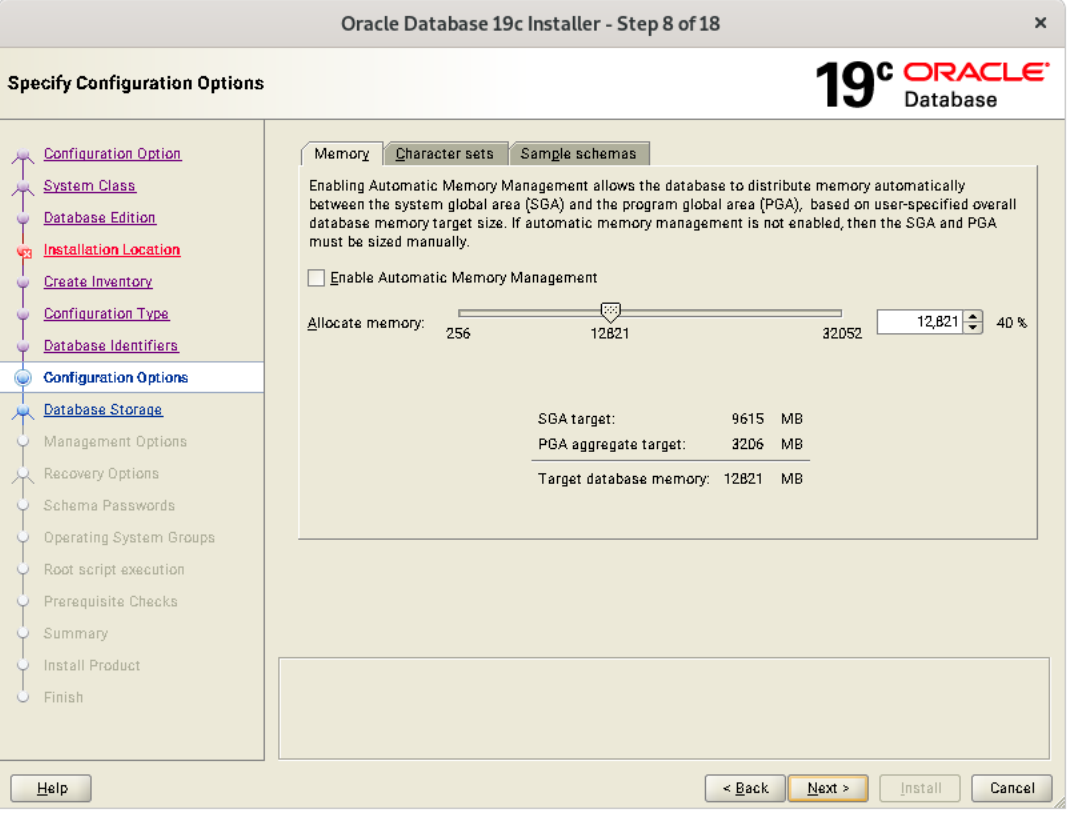

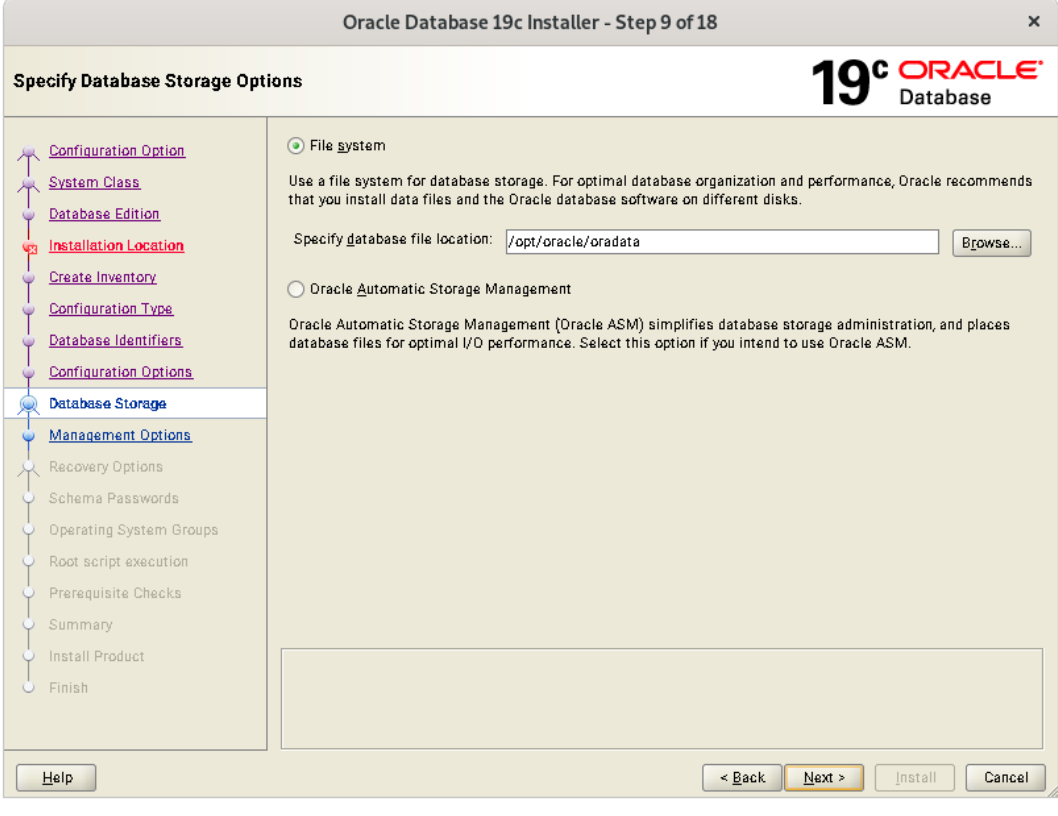

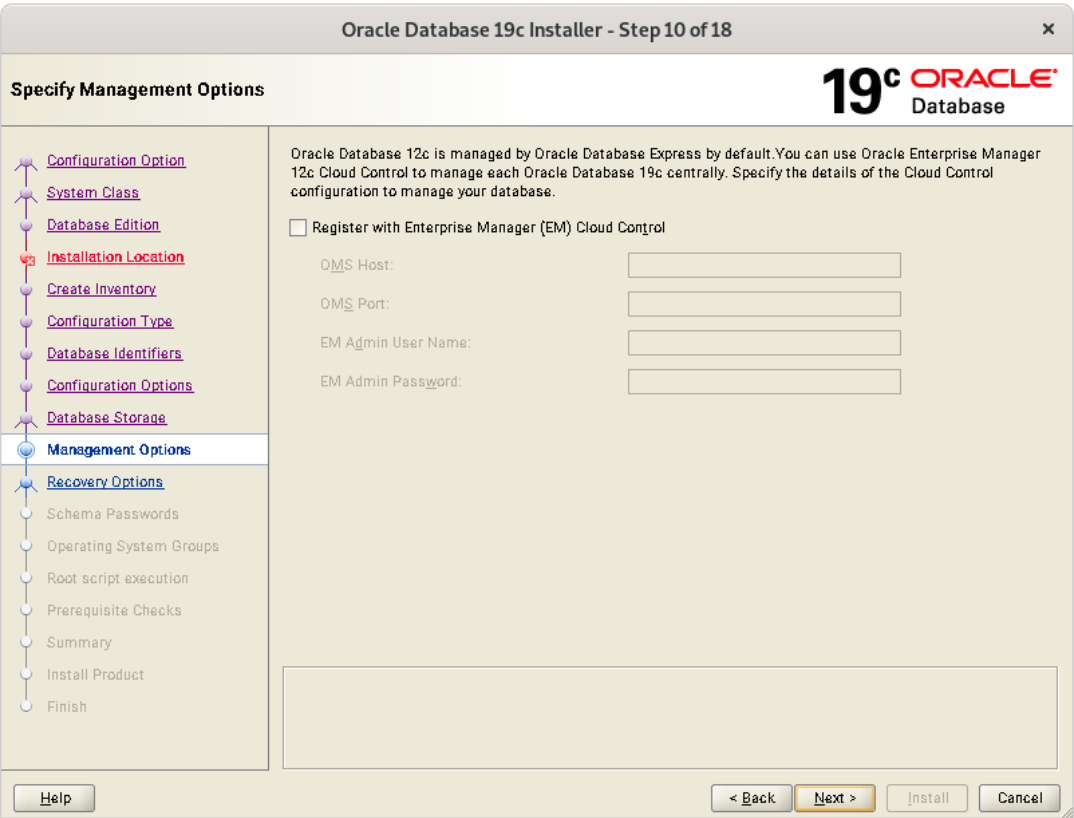

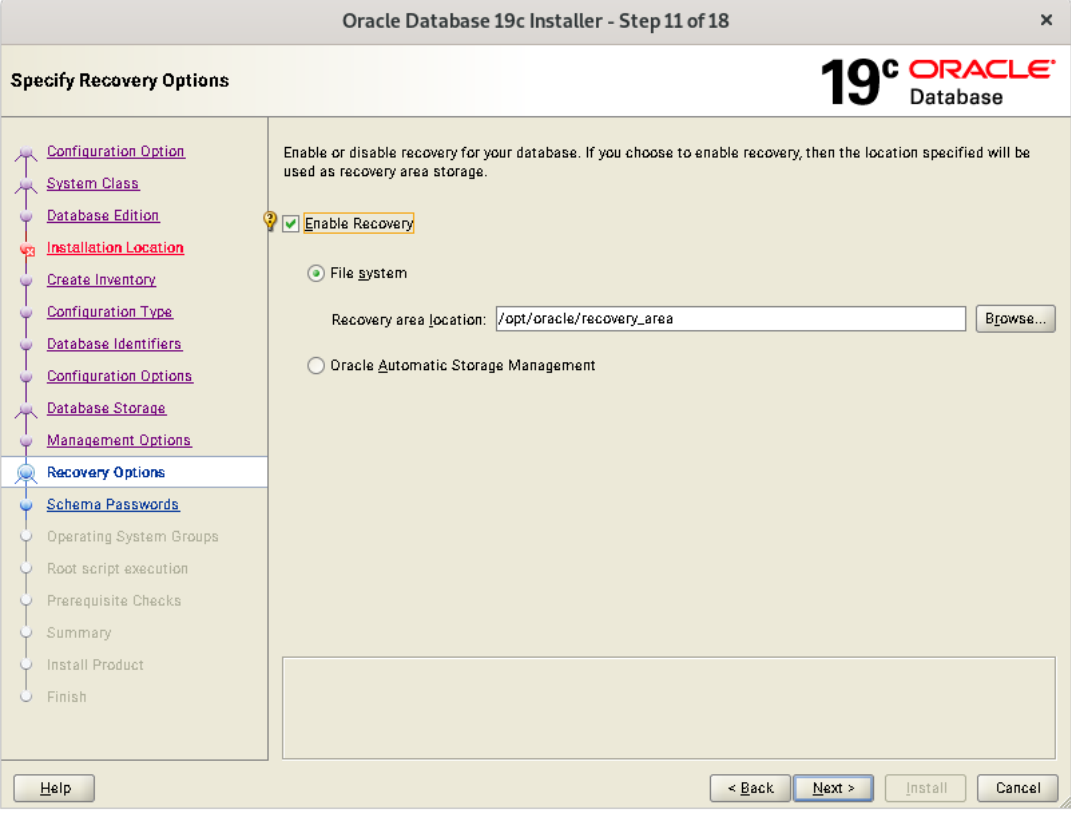

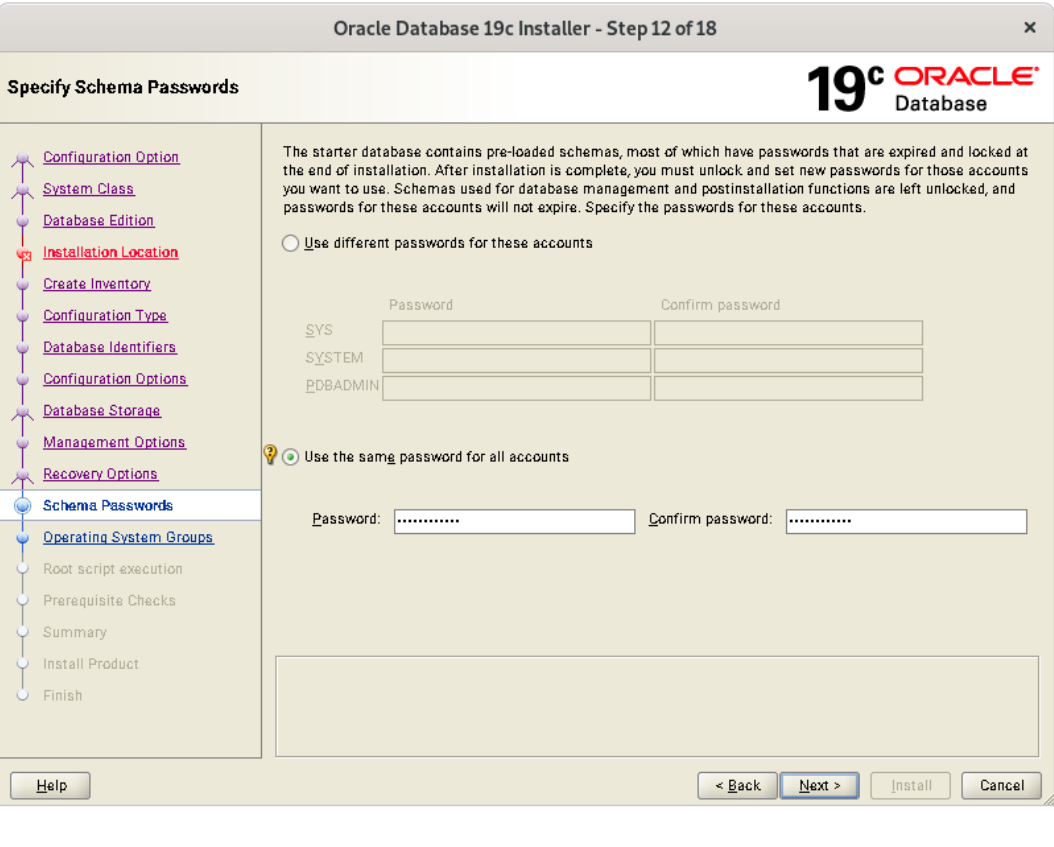

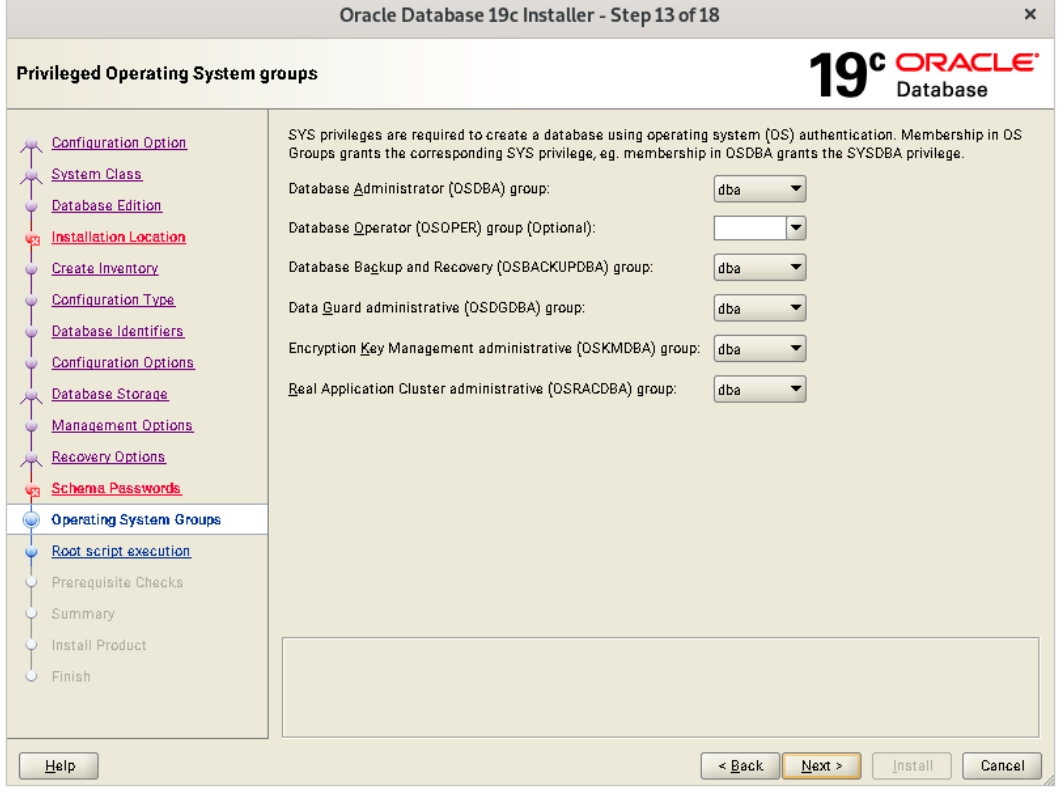

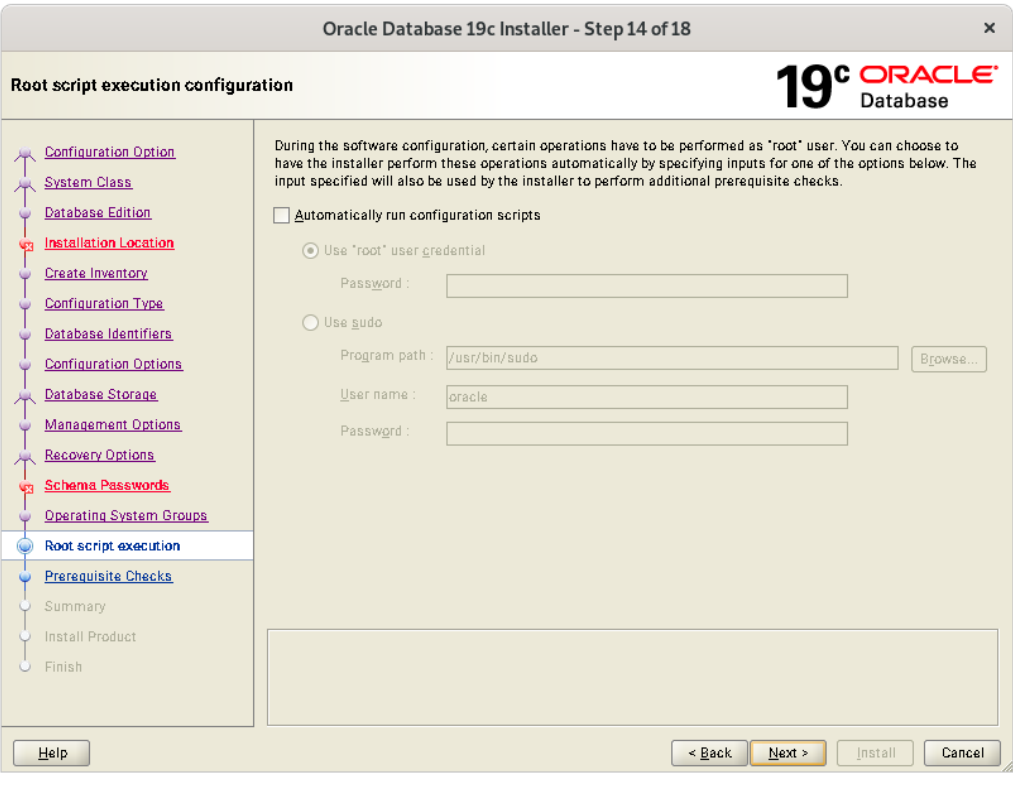

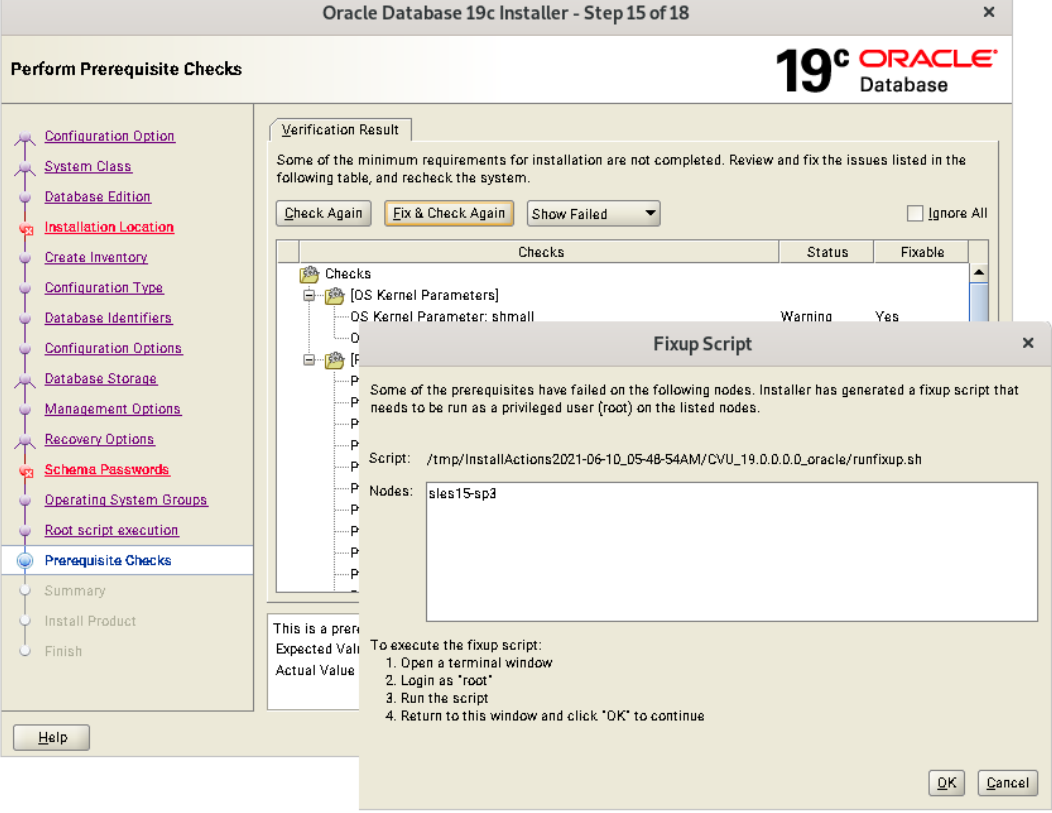

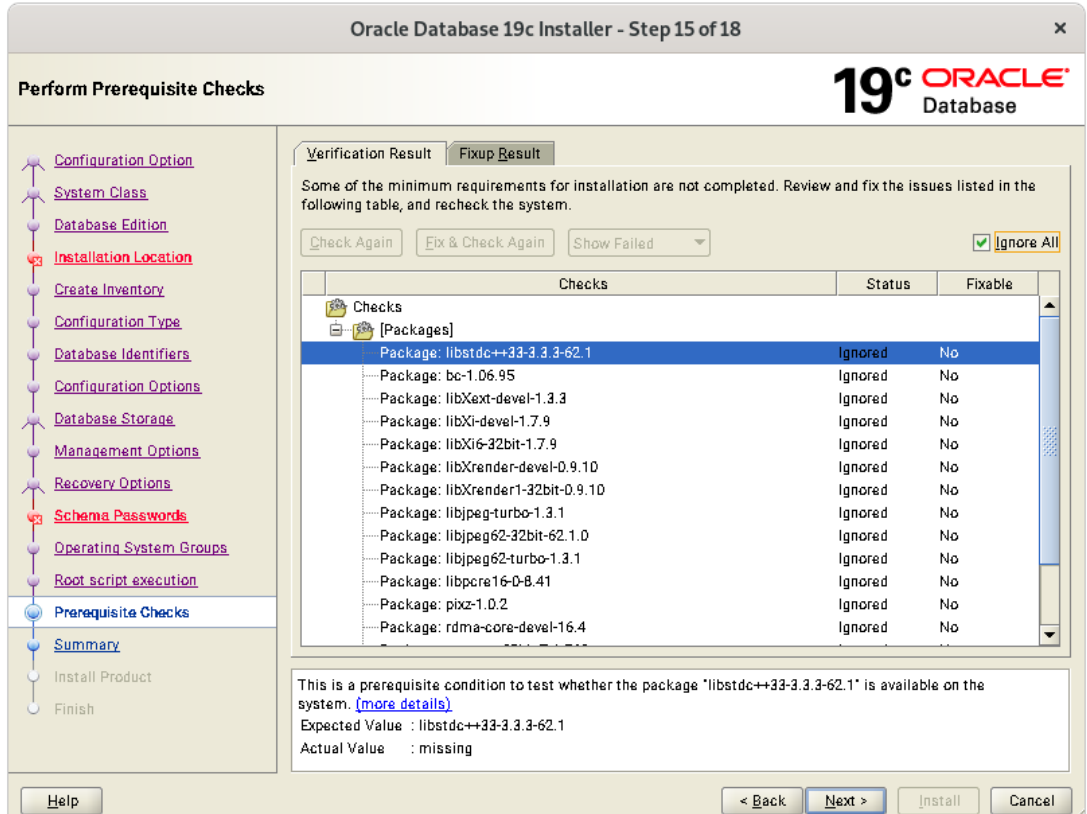

• Verify these packages are installed, then select "Ignore All"

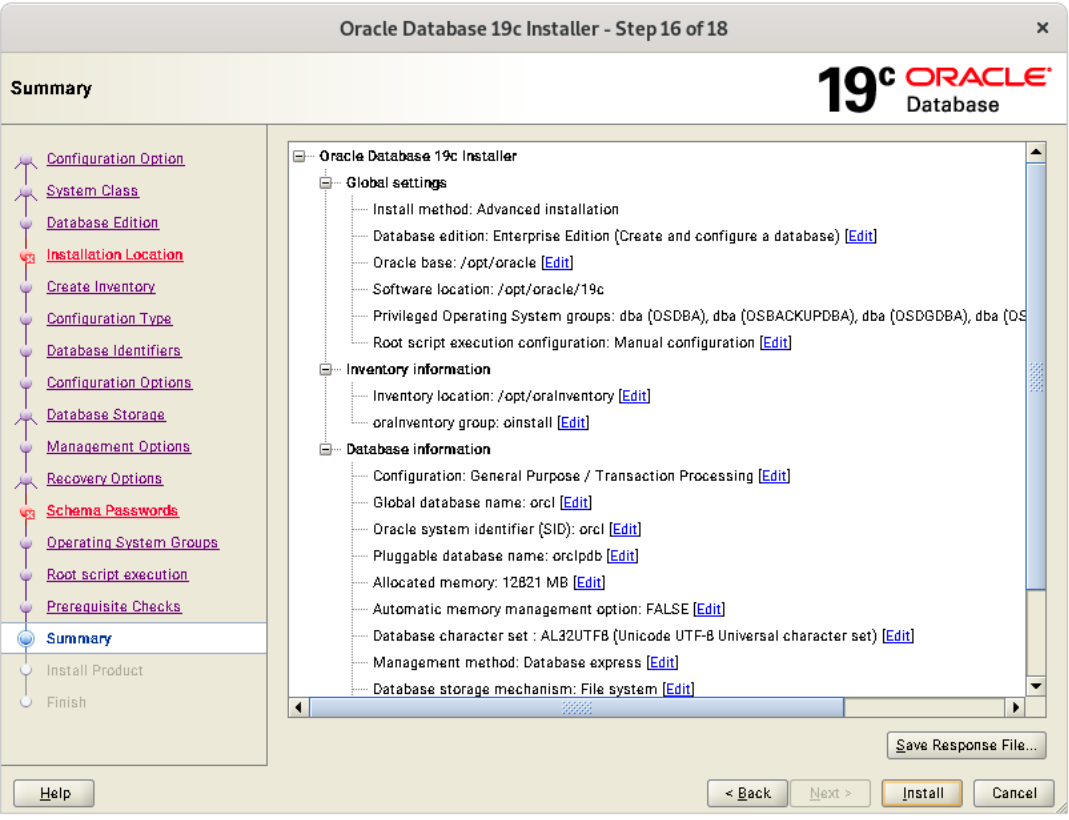

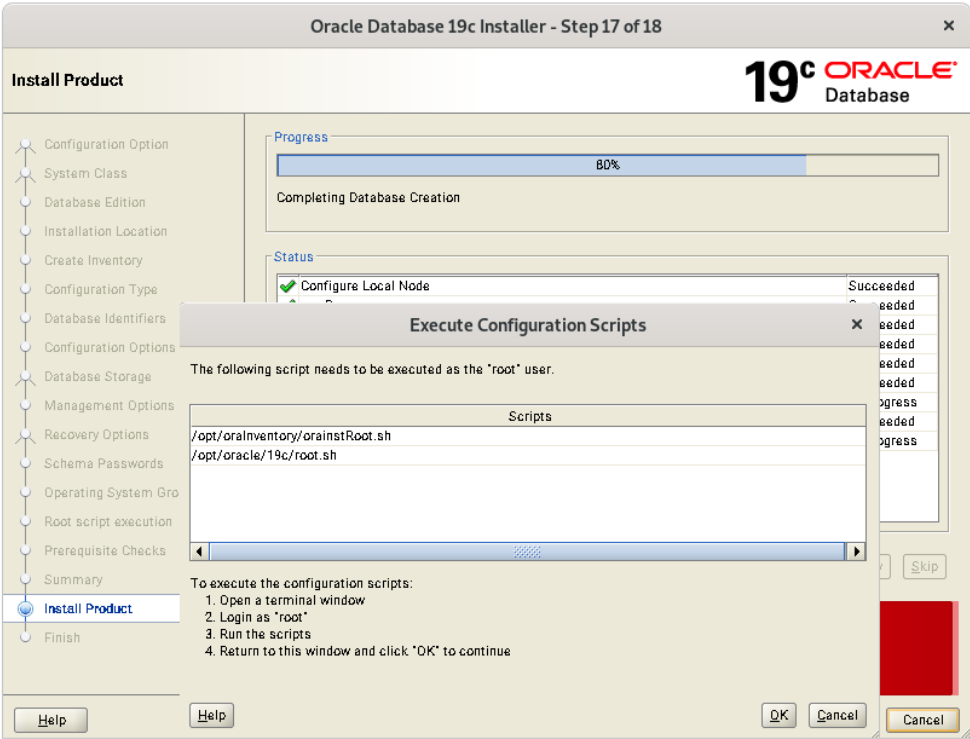

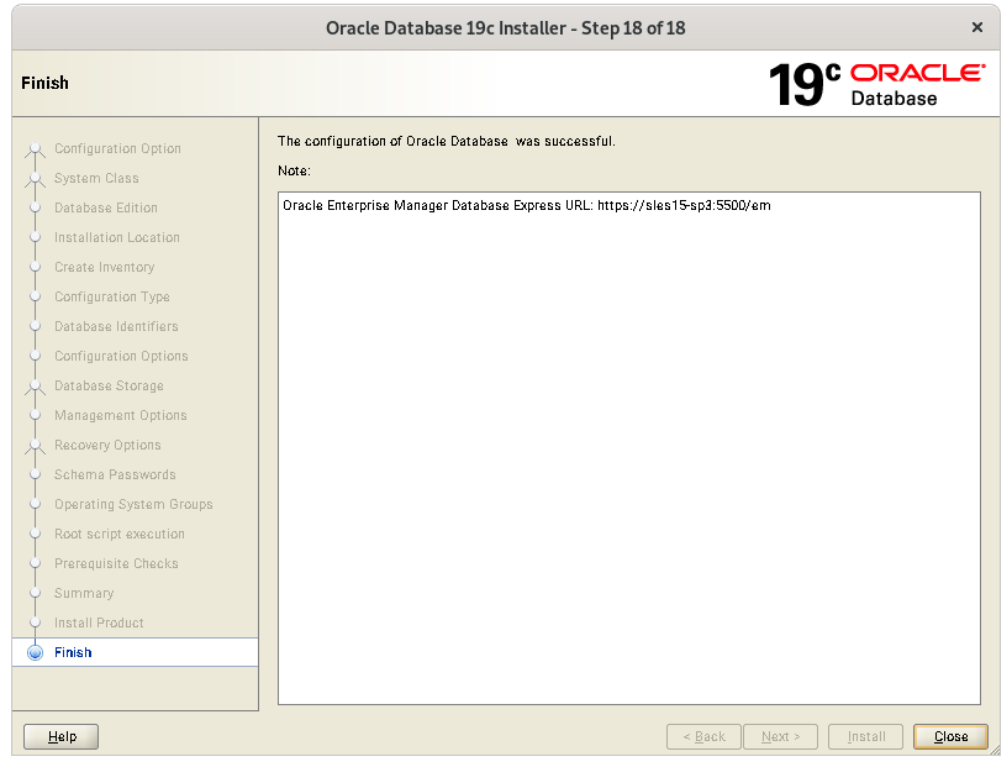

Verify successful Database Installation using sqlplus:

```
root@sles15sp5:~
                                                                     \Omega田
                                                                          \equiv\mathbf{x}oracle@sles15sp5:~> sqlplus / as sysdba
SQL*Plus: Release 19.0.0.0.0 - Production on Wed Jun 28 14:37:51 2023
Version 19.3.0.0.0
Copyright (c) 1982, 2019, Oracle. All rights reserved.
Connected to:
Oracle Database 19c Enterprise Edition Release 19.0.0.0.0 - Production
Version 19.3.0.0.0
SQL> show sga
Total System Global Area 2.0066E+10 bytes
Fixed Size<br>Variable Size
                          19763888 bytes
                         2751463424 bytes
Database Buffers
                        1.7247E+10 bytes
Redo Buffers
                           47341568 bytes
SQL> exit
Disconnected from Oracle Database 19c Enterprise Edition Release 19.0.0.0.0 - Pr
oduction
Version 19.3.0.0.0
oracle@sles15sp5:~>
```
## <span id="page-13-0"></span>SUSE SLES 15 SP5 setup (After successful Oracle DB Install)

Please do following changes for successful Oracle Database start after reboot:

- 1. Edit "orcl:/opt/oracle/19c:Y" in /etc/oractab
- 2. Set START\_ORACLE\_DB & START\_ORACLE\_DB\_LISTENER to "yes" in /etc/sysconfig/oracle setup file.
- 3. Check status using **systemctl** commands:

```
sles15sp5:/opt/oracle # systemctl status oracle-setup
.<br>• oracle-setup.service - Setup environment for the Oracle database
      Loaded: loaded (/usr/lib/systemd/system/oracle-setup.service; static)
      Active: active (exited) since Thu 2023-06-29 04:14:23 PDT; 12min ago
     Process: 3079 ExecStart=/usr/lib/orarun/oracle-setup (code=exited, status=0/SUCCESS)
   Main PID: 3079 (code=exited, status=0/SUCCESS)
                                                              Shared memory:     SHMMAX=6294967296  SHMMNI=4096  SHMALL=8219587<br>Semaphore values:    SEMMSL=1250  SEMMNS=32000  SEMOPM=100  SEMMNIE<br>Other values:       FILE_MAX_KERNEL=6815744  IP_LOCAL_PORT_RANGE=2<br>RMEM_DEFAULT=262144  
Jun 29 04:14:23 sles15sp5 oracle-setup[3079]: Shared memory:
Jun 29 04:14:23 sles15sp5 oracle-setup[3079]: Semaphore values:
Jun 29 04:14:23 sles15sp5 oracle-setup[3079]: Other values:
Jun 29 04:14:23 sles15sp5 oracle-setup[3079]: RMEM_DEFAU<br>Jun 29 04:14:23 sles15sp5 oracle-setup[3079]: Huge Pages:
                                                                                        SHM_GROUP=dba
                                                                                                              NR_HUGE_PAGES=0
Jun 29 04:14:23 sles15sp5 oracle-setup[3079]: ULIMIT values:<br>Jun 29 04:14:23 sles15sp5 oracle-setup[3079]:
                                                                                        MAX_CORE_FILE_SIZE_SHELL=unlimited
                                                                                        FILE MAX SHELL=65536 PROCESSES MAX SHELL=163
Jun 29 04:14:23 sles15sp5 oracle-setup[3079]: Checking sysctl.conf to overwrite previous kernel settings...
Jun 29 04:14:23 sles15sp5 oracle-setup[3079]: Kernel parameters set for Oracle:<br>Jun 29 04:14:23 sles15sp5 systemd[1]: Finished Setup environment for the Oracle database.
sles15sp5:/opt/oracle #
```

```
• oracle.service - Oracle Database
     Process: 3687 ExecStart=/usr/lib/orarun/oracle start (code=exited, status=0/SUCCESS)
      Tasks: 109
     CGroup: /system.slice/oracle.service
                 300 ora m000 orcl
                 893 ora w005 orcl
                1215 ora w006 orcl
                1538 ora_w007_orcl
                1830 ora_w008_orcl
                2123 ora_w009_orcl
                2437 ora_w00a_orcl
                 2731 ora_w00b_orcl
                3023 ora_w00c_orcl
                 3336 ora_w00d_orcl
                3669 ora_w00e_orcl
                 3985 ora_w00f_orcl
                4278 ora_w00g_orcl
                4330 ora_p000_orcl
                4332 ora_p001_orcl
                4334 ora_p002_orcl
                4336 ora_p003_orcl
               - 25108 ora_lg00_orcl
              - 25110 ora_smon_orcl
              — 25112 ora_lg01_orcl<br>— 25114 ora_smco_orcl
              - 25116 ora_reco_orcl
              - 25118 ora_w000_orcl
              — 25120 ora_lreg_orcl<br>— 25135 ora_w001_orcl
              — 25181 ora_pxmn_orcl
              - 25216 ora_mmon_orcl
              - 25240 ora_mmnl_orcl
              - 25262 ora_d000_orcl
             \begin{array}{c} \begin{array}{c} \text{-} 25288 & \text{ora\_s000\_orcl} \\ \text{-} 25314 & \text{ora\_tmon\_orcl} \end{array} \end{array}Jun 29 04:15:19 sles15sp5 oracle[3687]: - Starting Application Server Console.....unused<br>Jun 29 04:15:19 sles15sp5 oracle[3687]: - Starting Agent.....unused<br>Jun 29 04:15:19 sles15sp5 oracle[3687]: - Starting Enterprise Man
Jun 29 04:15:19 sles15sp5 oracle[3687]: #
                                                               End of
                                                                       ORACLE
                                                                                     section
Jun 29 04:15:19 sles15sp5 systemd[1]: Started Oracle Database.
sles15sp5:/opt/oracle #
```
# <span id="page-14-0"></span>Update Oracle Database to latest version

SLES 15 SP5 is certified with Oracle Database 19.4.x (or above). Above instructions covers 19.3 (available for public download). Download and install latest Oracle update i.e. Oracle DB Release Update 19.19.0.0 (April, 2023) - p35042068\_190000\_Linux-x86-64.zip.

In production environment, please apply latest SUSE and Oracle Patches.

Thanks for selecting **SUSE Linux Enterprise Server** as your Linux platform of choice!